# 2HSRPv نيوكت لاثم يف عبتتلا رايخ  $\ddot{\phantom{0}}$

# المحتويات

[المقدمة](#page-0-0) [المتطلبات الأساسية](#page-0-1) [المتطلبات](#page-0-2) [المكونات المستخدمة](#page-0-3) [الاصطلاحات](#page-1-0) [التكوين](#page-1-1) [الرسم التخطيطي للشبكة](#page-1-2) [التكوينات](#page-1-3) [التحقق من الصحة](#page-3-0) [استكشاف الأخطاء وإصلاحها](#page-5-0) [معلومات ذات صلة](#page-5-1)

## <span id="page-0-0"></span>المقدمة

يوضح هذا المستند كيفية تكوين بروتوكول موجه الاستعداد السريع (HSRP (لمجموعة 2HSRPv (6IPv (لتعقب كائن وتغيير أولوية HSRP على أساس حالة الكائن.

يحتوي كل كائن يتم تعقبه على رقم فريد يتم تحديده على واجهة سطر أوامر التعقب (CLI(. يستخدم 2HSRPv هذا الرقم لتعقب كائن معين. تقوم عملية التعقب بشكل دوري باستطلاع الكائن المتتبع لتغييرات القيمة وإرسال أي تغييرات (كقيم لأعلى أو لأسفل) إلى 2HSRPv، إما بشكل فوري أو بعد تأخير محدد. يستخدم هذا المستند أمر [مسار الواجهة](//www.cisco.com/en/US/docs/ios/ipv6/command/reference/ipv6_17.html#wp2447071) لتكوين واجهة ليتم تتبعها.

# <span id="page-0-1"></span>المتطلبات الأساسية

### <span id="page-0-2"></span>المتطلبات

تأكد من استيفاء المتطلبات التالية قبل أن تحاول إجراء هذا التكوين:

- معرفة تكوين HSRP؛ ارجع إلى [تكوين HSRP](//www.cisco.com/en/US/docs/switches/lan/catalyst3550/software/release/12.1_8_ea1/configuration/guide/Swhsrp.html) للحصول على مزيد من المعلومات.
- معرفة أساسية بتنفيذ عنونة IPv6 والاتصال الأساسي؛ ارجع إلى <u>تنفيذ عنونة IPv6 والاتصال الأساسي</u> للحصول على مزيد من المعلومات.
	- معرفة اساسية <u>[بتتبع الكائنات المحسن](//www.cisco.com/en/US/docs/ios/12_2t/12_2t15/feature/guide/fthsrptk.html)</u>
	- يجب تمكين 2HSRPv على واجهة قبل تكوين HSRP 6IPv.
	- يجب تمكين توجيه البث الأحادي ل 6IPv على الجهاز لتكوين 6IPv ل HSRP.

### <span id="page-0-3"></span>المكونات المستخدمة

تستند التكوينات الواردة في هذا المستند إلى موجه السلسلة Cisco7200 Series الذي يشغل برنامج ®Cisco IOS Software، الإصدار 15.0(1).

### <span id="page-1-0"></span>الاصطلاحات

أحلت [cisco فني طرف إتفاق](/c/ar_ae/support/docs/dial-access/asynchronous-connections/17016-techtip-conventions.html) لمعلومة على وثيقة إتفاق.

## <span id="page-1-1"></span>التكوين

يتم توصيل موجهات 2R و 3R بالموجه 1R عبر واجهة تسلسلية. يتم تكوين واجهات الإيثرنت السريع من 2R و 3R باستخدام 6IPv من HSRP بطريقة تجعل 2R يعمل كموجه نشط ويعمل 3R كموجه إحتياطي. في الموجه 2R، يتم تكوين عملية التتبع لتتبع حالة بروتوكول خط الواجهة للواجهة التسلسلية :0/1 في حالة تعطل الواجهة التسلسلية 1/0S الخاصة ب 2R، يقوم الموجه 3R بتغيير حالته من وضع الاستعداد إلى وضع Active.

ملاحظة: أستخدم [أداة بحث الأوامر](//tools.cisco.com/Support/CLILookup/cltSearchAction.do) (للعملاء [المسجلين](//tools.cisco.com/RPF/register/register.do) فقط) للعثور على مزيد من المعلومات حول الأوامر المستخدمة في هذا المستند.

#### <span id="page-1-2"></span>الرسم التخطيطي للشبكة

يستخدم هذا المستند إعداد الشبكة التالي:

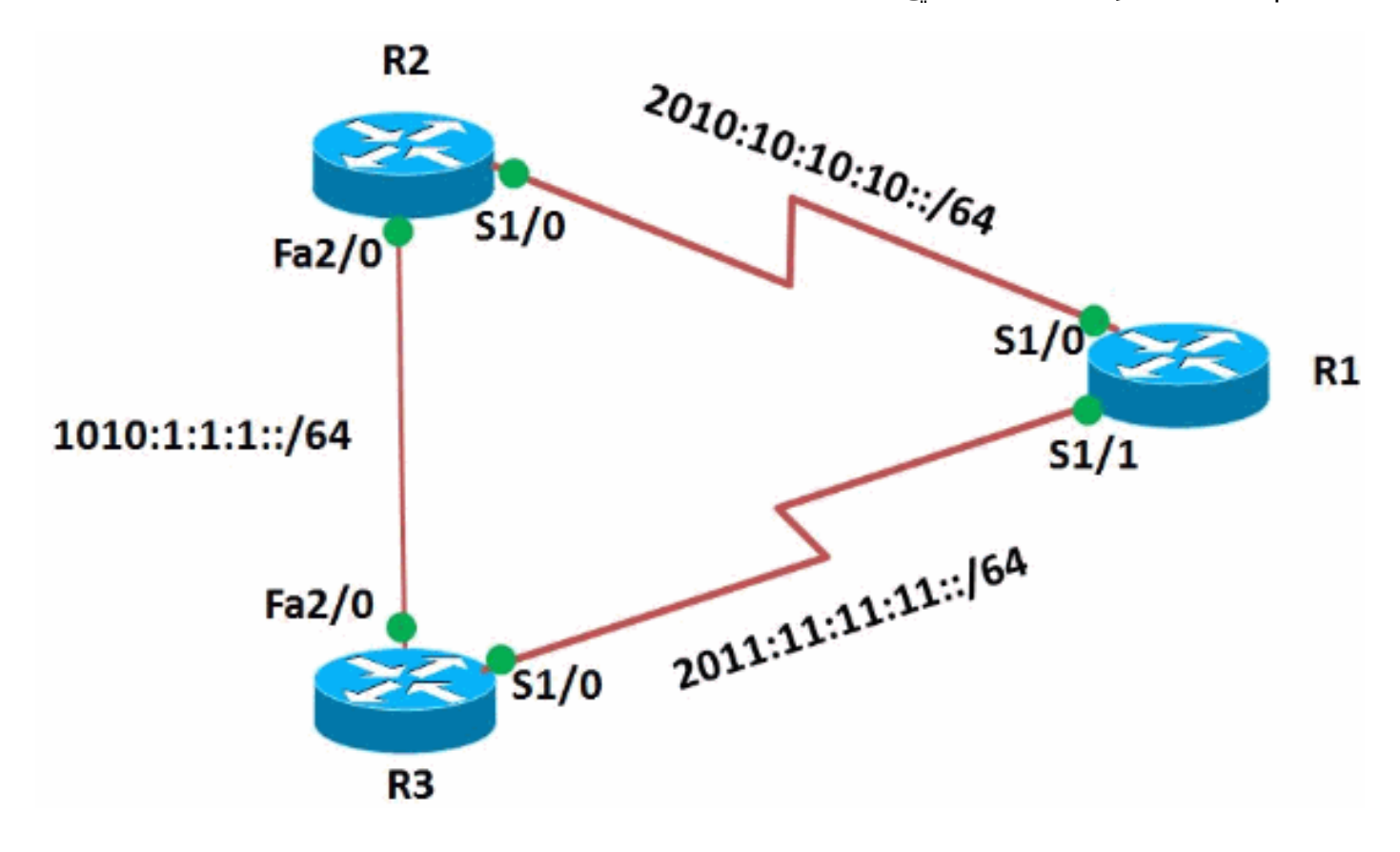

### <span id="page-1-3"></span>التكوينات

يستخدم هذا المستند التكوينات التالية:

- تكوين الموجه 1R
- تكوين الموجه 2R
- تكوين الموجه 3R

#### تكوين الموجه 1R

```
!
                                             version 15.0
                                                        !
                                              hostname R1
                                                        !
                                     ipv6 unicast-routing
                                                 ipv6 cef
                                                        !
                                                        !
                                      interface Serial1/0
                                           no ip address 
                       ipv6 address 2010:10:10:10::1/64 
                                  serial restart-delay 0 
                                                        !
                                                        !
                                      interface Serial1/1
                                           no ip address 
                       ipv6 address 2011:11:11:11::1/64 
                                  serial restart-delay 0 
                                                       ! 
                                                      end
                                          تكوين الموجه 2R
                                                        !
                                             version 15.0
                                                        !
                                              hostname R2
                                                        !
                                     ipv6 unicast-routing
                                                 ipv6 cef
                                                        !
               track 1 interface Serial1/0 line-protocol
Tracking process 1 is configured in the router !--- ---!
  to track state of the interface line protocol !--- of
serial interface 1/0 ! interface Serial1/0 no ip address
ipv6 address 2010:10:10:10::2/64 serial restart-delay 0
 ! ! interface FastEthernet2/0 no ip address duplex auto
       speed auto ipv6 address 1010:1:1:1::10/64 standby
                                                version 2
                             standby 10 ipv6 autoconfig 
    Assigns a standby group and standby IP address. ---!
                     standby 10 preempt delay minimum 45
The preempt command allows the router to become the ---!
 !--- active router when it has the priority higher than
all the other !--- HSRP-configured routers. Without this
      command, even if a router has higher !--- priority
    value, it will not become an active router. !--- The
delay minimum value causes the local router to postpone
    !--- taking over the active role for a minimum of 45
                seconds. standby 10 track 1 decrement 10
 Configures HSRP to track an object and change the ---!
 Hot Standby !--- priority on the basis of the state of
    the object. !--- In this example,the HSRP tracks the
interface s1/0 mentioned !--- in the track process 1. !-
-- Decrement value specified the amount by which the Hot
Standby !--- priority for the router is decremented (or
incremented) when the tracked object !--- goes down (or
 comes back up). The range is from 1 to 255. The default
                                             is 10. ! end
                                          تكوين الموجه 3R
```

```
!
                         version 15.0
                                      !
                          hostname R3
                                      !
                 ipv6 unicast-routing
                              ipv6 cef
                                     !
                  interface Serial1/0
                       no ip address 
   ipv6 address 2011:11:11:11::2/64 
              serial restart-delay 0 
                                      !
           interface FastEthernet2/0
                       no ip address 
                         duplex auto 
                           speed auto 
     ipv6 address 1010:1:1:1::11/64 
                   standby version 2 
         standby 10 ipv6 autoconfig 
              standby 10 priority 95 
standby 10 preempt delay minimum 45 
                                     !
                                   end
```
### <span id="page-3-0"></span>التحقق من الصحة

أستخدم الأمر <mark>show standby</mark> على الموجهات R2 و R3 للتحقق من التكوين.

#### الموجه 2R

```
R2#show standby
                  (FastEthernet2/0 - Group 10 (version 2
                                        State is Active 
         state changes, last state change 00:26:03 5 
             Virtual IP address is FE80::5:73FF:FEA0:A 
          Active virtual MAC address is 0005.73a0.000a 
Local virtual MAC address is 0005.73a0.000a (v2 IPv6 
                                                  (default
                    Hello time 3 sec, hold time 10 sec 
                       Next hello sent in 1.872 secs 
                 Preemption enabled, delay min 45 secs 
                                 Active router is local 
Standby router is FE80::C802:AFF:FE10:38, priority 95 
                                   ((expires in 8.048 sec
                             (Priority 100 (default 100 
                Track object 1 state Up decrement 10 
               (Group name is "hsrp-Fa2/0-10" (default
```
#### الموجه 3R

```
R3#show standby
                  (FastEthernet2/0 - Group 10 (version 2
                                       State is Standby 
         state changes, last state change 00:26:25 4 
             Virtual IP address is FE80::5:73FF:FEA0:A 
          Active virtual MAC address is 0005.73a0.000a 
Local virtual MAC address is 0005.73a0.000a (v2 IPv6 
                                                  (default
                    Hello time 3 sec, hold time 10 sec
```

```
Next hello sent in 0.176 secs 
                 Preemption enabled, delay min 45 secs 
Active router is FE80::C801:14FF:FEF4:38, priority 100 
                                   ((expires in 9.888 sec
                       MAC address is ca01.14f4.0038 
                                Standby router is local 
                            (Priority 95 (configured 95 
               (Group name is "hsrp-Fa2/0-10" (default
```
لعرض معلومات التعقب، أستخدم الأمر <mark>show track</mark> في الموجه R2.

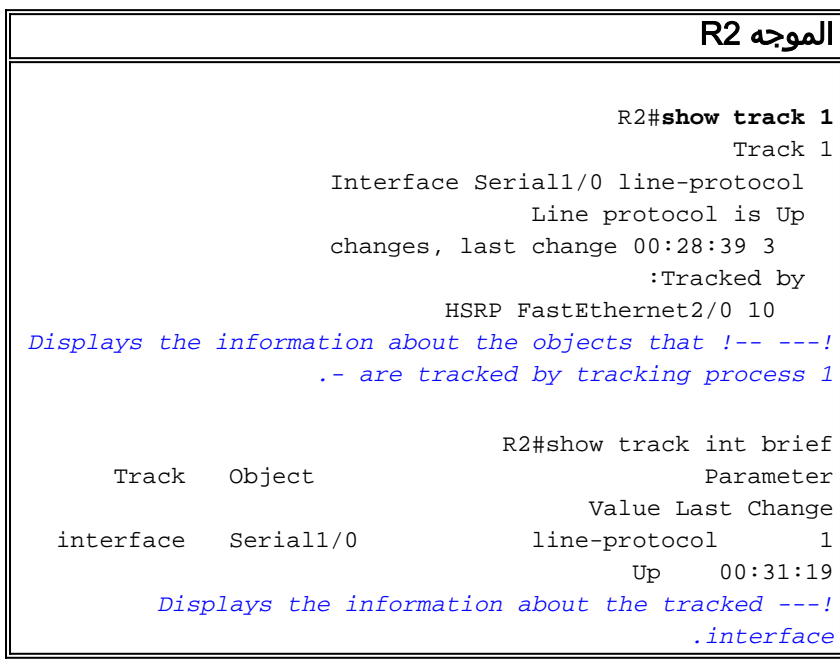

في حالة انخفاض الموجه النشط (2R في هذا المثال)، يقوم الموجه الاحتياطي بتغيير حالته فورا إلى Active كما هو موضح في هذا الجدول:

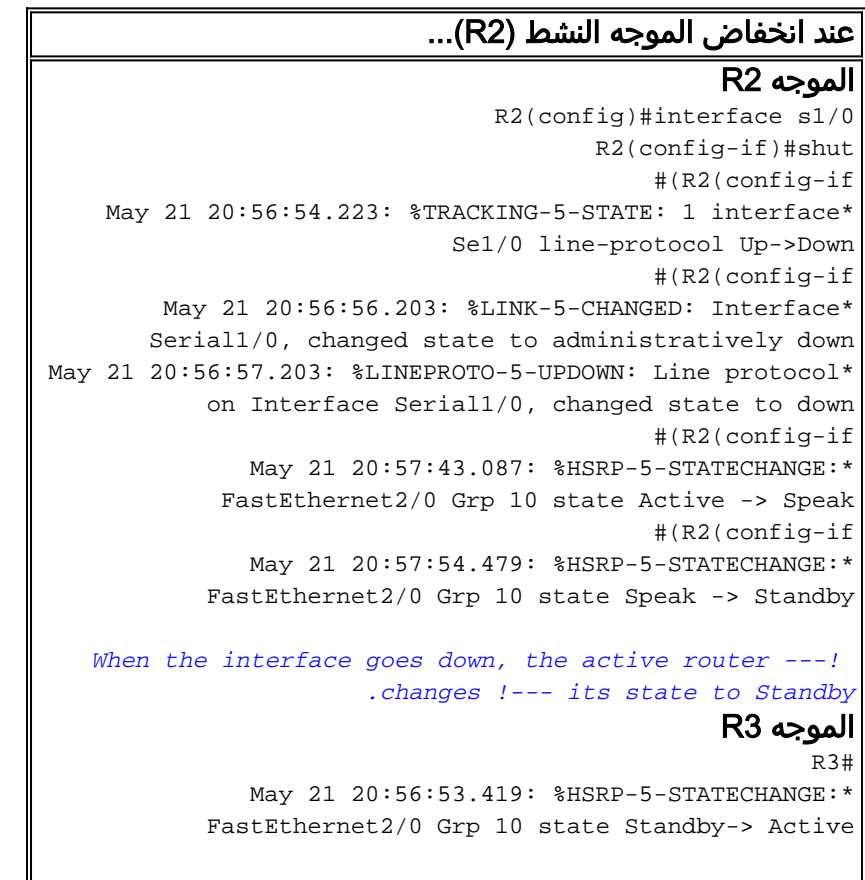

*The standby router is now the active router. ---!* R3#show standby FastEthernet2/0 - Group 10 (version 2) State is Active 5 state changes, last state change 00:02:32 Virtual IP address is FE80::5:73FF:FEA0:A Active virtual MAC address is 0005.73a0.000a Local virtual MAC address is 0005.73a0.000a (v2 IPv6 default) Hello time 3 sec, hold time 10 sec Next hello sent in 0.080 secs Preemption enabled, delay min 45 secs Active router is local Standby router is FE80::C801:14FF:FEF4:38, priority 90 (expires in 9.664 sec) Priority 95 (configured 95) Group name is "hsrp- (Fa2/0-10" (default

# <span id="page-5-0"></span>استكشاف الأخطاء وإصلاحها

لا تتوفر حاليًا معلومات محددة لاستكشاف الأخطاء وإصلاحها لهذا التكوين.

### <span id="page-5-1"></span>معلومات ذات صلة

- [دعم تقنية 6IPv](//www.cisco.com/en/US/tech/tk872/tsd_technology_support_protocol_home.html?referring_site=bodynav)
- [تكوين بروتوكولات تكرار الخطوة الأولى في 6IPv](//www.cisco.com/en/US/docs/ios/ipv6/configuration/guide/ip6-fhrp.html?referring_site=bodynav)
- <u>بروتوكول الموجه الاحتياطي الفعال (HSRP): الأسئلة المتكررة</u>
- [المعيار 2281 RFC بروتوكول الموجه الاحتياطي الفعال \(HSRP \(من Cisco](http://www.faqs.org/rfcs/rfc2281.html?referring_site=bodynav)
	- [الدعم التقني والمستندات Systems Cisco](//www.cisco.com/cisco/web/support/index.html?referring_site=bodynav)

ةمجرتلا هذه لوح

ةي الآلال تاين تان تان تان ان الماساب دنت الأمانية عام الثانية التالية تم ملابات أولان أعيمته من معت $\cup$  معدد عامل من من ميدة تاريما $\cup$ والم ميدين في عيمرية أن على مي امك ققيقا الأفال المعان المعالم في الأقال في الأفاق التي توكير المالم الما Cisco يلخت .فرتحم مجرتم اهمدقي يتلا ةيفارتحالا ةمجرتلا عم لاحلا وه ىل| اًمئاد عوجرلاب يصوُتو تامجرتلl مذه ققد نع امتيلوئسم Systems ارامستناه انالانهاني إنهاني للسابلة طربة متوقيا.